# **Checkout pages 3.0.0**

This theme has been updated see v.3.4.x documentation

- Overview
- · Login step page
  - Annotations
- Choose delivery address step page
  - Annotations
- · Choose shipping method step page
  - Annotations
- Choose payment method and pay step page
  - Annotations

#### **Overview**

Default theme provides customer with simple checkout process:

- login facilitated by special login page that consists of both login and registration forms to allows both returning and new customers to proceed
- choose delivery address driven by address book filtered by allowed locations by current shop. Note that this step may be automatically skipped if shop has shipping methods that do not require shipping address (e.g. digital deliveries)
- choose shipping method driven by carriers assigned to current shop
- choose payment method and pay driven by carrier SLA allowed payment methods in conjunction with allowed payment methods for current shop. The act of payment depends on the selected payment method as customer may be either presented with cart data capture form (e.g. Cybersource) or simple button to confirm the order (e.g. payment upon store collection) or be taken to external website (e.g. PavPal button).

Throughout the checkout the customer is presented with clearly marked steps showing them what stage they are at the moment and how many steps left to complete the checkout.

It must also be noted that checkout has a different header and footer implementation with less information to avoid customers distractions from the checkout. It is recommended to keep links leading away from the process to minimum and instead include all information right on the pages themselves to provide customer with guidance and reassurance thus preventing checkout abandonment.

### Login step page

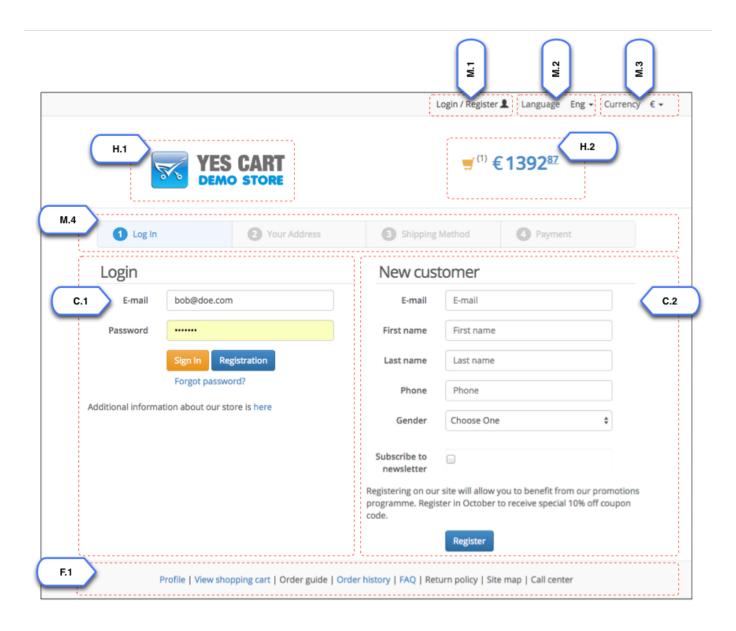

| Element                       | Template           | Configurations <sup>1</sup> | Content include <sup>2</sup> | Description                                                                                                    |
|-------------------------------|--------------------|-----------------------------|------------------------------|----------------------------------------------------------------------------------------------------|
| C.1 Login<br>form             |                    |                             |                              | This component is described in Login and Registration pages d ocumentation                                                                           |
| C.2<br>Registration<br>form   |                    |                             |                              | This component is described in Login and Registration pages d ocumentation                                                                           |
| F.0 Footer<br>meta<br>include | Checkout<br>footer |                             | "footer_include"             | Additional page meta data e.g. additional javascript.  This is rendered at the bottom of the page and is not intended for any visible elements       |
| F.1 Footer                    | Checkout footer    |                             | "footer_co_nav_include"      | Footer can include social links, additional menus, logos etc                                                                                         |
| H.0 Header<br>meta<br>include | Checkout<br>header |                             | "header_include"             | Additional page meta data e.g. Google Analytics meta tag.  This is rendered at the very top of the page and is not intended for any visible elements |
| H.1 Shop<br>logo              | Checkout<br>header | Shop image "SHOP_IMAGE0"    |                              | Logo for shop is using first image attribute including localised versions                                                                            |

| H.2 Mini<br>cart            | Checkout<br>header |                                                        | Mini cart view is non configurable but can be overridden in custom theme                                                                                                    |
|-----------------------------|--------------------|--------------------------------------------------------|----------------------------------------------------------------------------------------------------|
| M.1<br>Customer<br>login    | Checkout<br>header | Shop customer name format<br>"SHOP_CUSTOMER_FORMATTER" | Two views depending on whether customer is logged in or not. When not logged in shows a login/registration link. When logged in displays a welcome message and a drop down menu to access personal data. |
| M.2<br>Language<br>selector | Checkout<br>header | Shop language settings                                 | Visible only if shop has more than one language option                                                                                                    |
| M.3<br>Currency<br>selector | Checkout<br>header | Shop currency settings                                 | Visible only if shop has more than one currency option                                                                                                    |
| M.4<br>Checkout<br>steps    |                    |                                                        | Shows checkout process. Blue colour indicates current step, green indicated completed steps, grey indicates steps to complete.                                                                           |

<sup>&</sup>lt;sup>1</sup>Configurations refer to shop and category custom attributes that define behaviour of components

## Choose delivery address step page

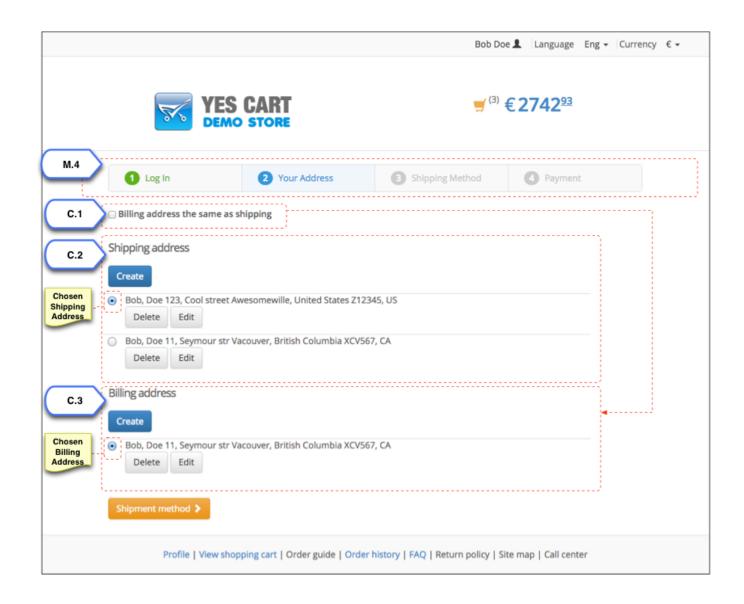

<sup>&</sup>lt;sup>2</sup>Content include refers to shop URI suffix for content. For example if shop has code "SHOP10" and content include is specified as

<sup>&</sup>quot;custom\_content" then URI of the content include that will be rendered is "SHOP10\_custom\_content"

| Element                        | Template | Configurations | Content include <sup>2</sup> | Description                                                                                                    |
|--------------------------------|----------|----------------|------------------------------|----------------------------------------------------------------------------------------------------|
| C.1 Same address option        |          |                |                              | When ticked instructs to use the same address for billing as the one that was used for shipping.  If same address is enabled then C.3 is not visible.        |
| C.2 Shipping address selection |          |                |                              | Allows to select shipping address to use. Works very similarly to address book on profile page.                                                              |
| C.3 Billing address selection  |          |                |                              | Allows to select billing address to use. Works very similarly to address book on profile page.  If same address is enabled then this element is not visible. |
| M.4 Checkout steps             |          |                |                              | Shows checkout process. Blue colour indicates current step, green indicated completed steps, grey indicates steps to complete.                               |

<sup>&</sup>lt;sup>1</sup>Configurations refer to shop and category custom attributes that define behaviour of components

## Choose shipping method step page

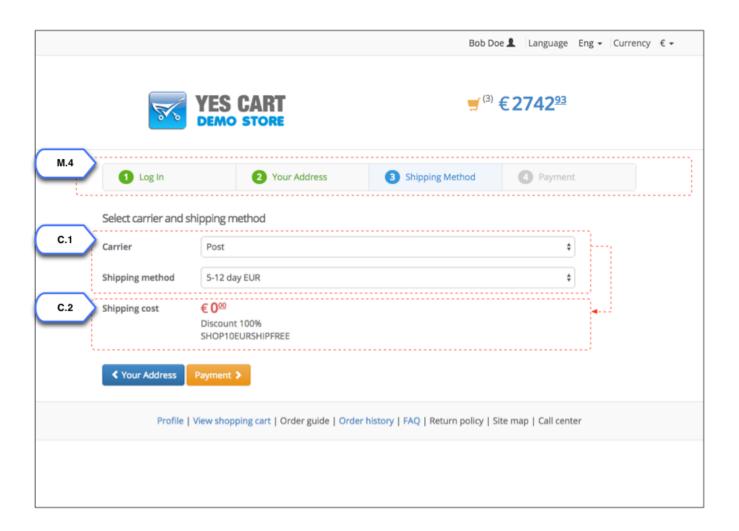

 $<sup>^2</sup>$ Content include refers to shop URI suffix for content. For example if shop has code "SHOP10" and content include is specified as

<sup>&</sup>quot;custom\_content" then URI of the content include that will be rendered is "SHOP10\_custom\_content"

| Element                            | Template | Configurations | Content include <sup>2</sup> | Description                                                                                                    |
|------------------------------------|----------|----------------|------------------------------|----------------------------------------------------------------------------------------------------|
| C.1 Shipping method selection form |          |                |                              | Allows to select carrier and then its SLA. The carrier list is filtered by allowed carrier for given shop, which have SLA for currently active currency. |
| C.2 Shipping cost                  |          |                |                              | Allows to view shipping costs including promotion discounts applied after carrier SLA has been selected.                                                 |
| M.4 Checkout steps                 |          |                |                              | Shows checkout process. Blue colour indicates current step, green indicated completed steps, grey indicates steps to complete.                           |

<sup>&</sup>lt;sup>1</sup>Configurations refer to shop and category custom attributes that define behaviour of components

# Choose payment method and pay step page

<sup>&</sup>lt;sup>2</sup>Content include refers to shop URI suffix for content. For example if shop has code "SHOP10" and content include is specified as "custom\_content" then URI of the content include that will be rendered is "SHOP10\_custom\_content"

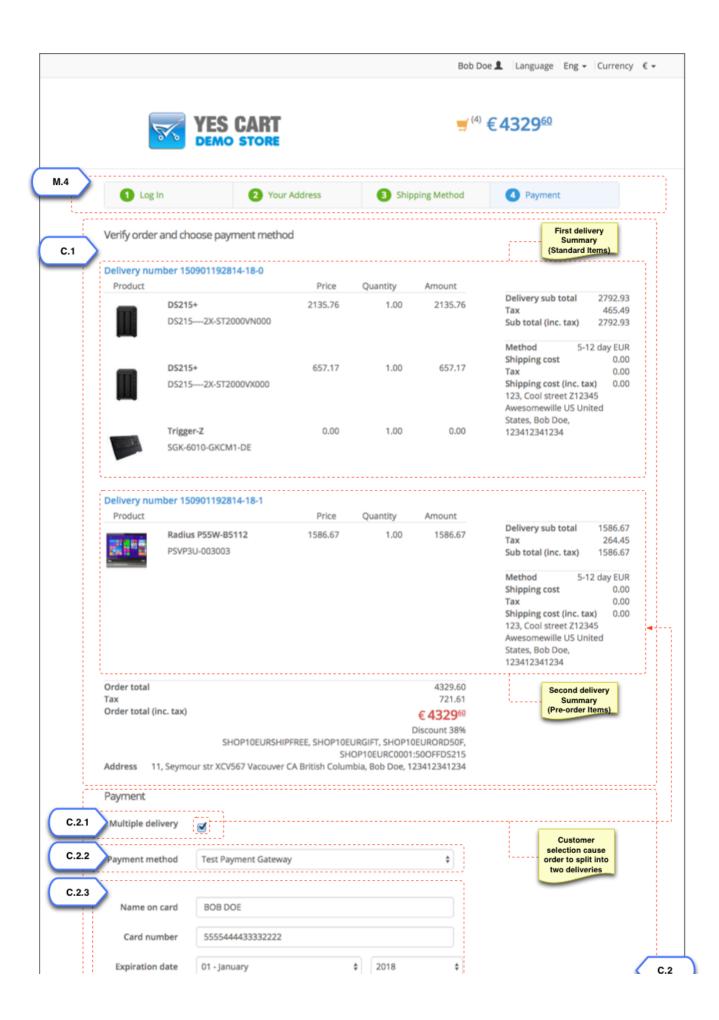

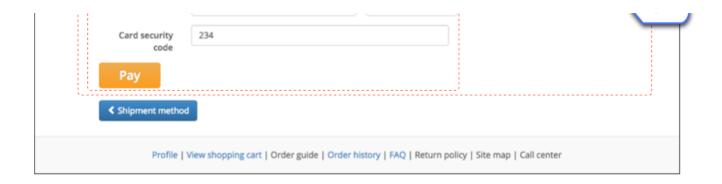

| Element                                | Template | Configurations | Content include <sup>2</sup> | Description                                                                                                    |
|----------------------------------------|----------|----------------|------------------------------|----------------------------------------------------------------------------------------------------|
| C.1 Order review                       |          |                |                              | Provides detailed information about the order. Includes breakdown by each delivery in case of multiple delivery.                                                                                                    |
| C.2<br>Payment<br>panel                |          |                |                              | Payment panel includes final preferences on delivery, payment method to be used and payment form that corresponds to the selected method.                                                                                                    |
| C.2.1<br>Multiple<br>delivery          |          |                |                              | Provides customer with the option to split the order into multiple deliveries if some items cannot be delivered straight away (e.g. back order, pre-order). Selecting this option means that standard items will be delivered straight away, so that customer gets them sooner and the rest will be delivered when all items become available. If single delivery is chosen then there will be only one delivery when all items will be available.  This option is only visible if some items in the order cannot be delivered straight away. |
| C.2.2<br>Payment<br>method<br>selector |          |                |                              | Allows customer to chose payment method they prefer. Selecting payment method changes the payment form element C.2.3                                                                                                    |
| C.2.3<br>Payment<br>form               |          |                |                              | Form that allows to confirm or pay for the order. Can be as simple as a single button or contain form to capture payment details.                                                                                                    |
| M.4<br>Checkout<br>steps               |          |                |                              | Shows checkout process. Blue colour indicates current step, green indicated completed steps, grey indicates steps to complete.                                                                                                    |

<sup>&</sup>lt;sup>1</sup>Configurations refer to shop and category custom attributes that define behaviour of components

<sup>&</sup>lt;sup>2</sup>Content include refers to shop URI suffix for content. For example if shop has code "SHOP10" and content include is specified as "custom\_content" then URI of the content include that will be rendered is "SHOP10\_custom\_content"